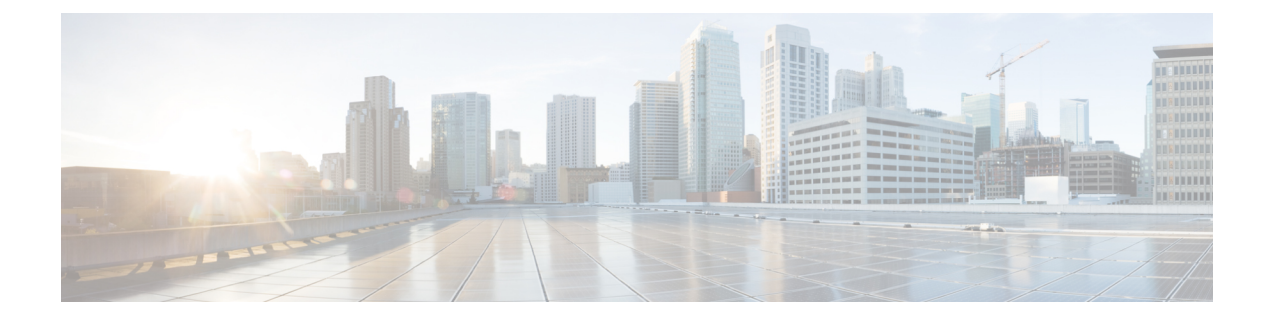

# **Configuring Local Authentication and Authorization**

- How to Configure Local [Authentication](#page-0-0) and Authorization, on page 1
- Monitoring Local [Authentication](#page-2-0) and Authorization, on page 3
- Additional [References,](#page-3-0) on page 4
- Feature Information for Local [Authentication](#page-3-1) and Authorization, on page 4

### <span id="page-0-0"></span>**How to Configure Local Authentication and Authorization**

### **Configuring the Switch for Local Authentication and Authorization**

You can configure AAA to operate without a server by setting the switch to implement AAA in local mode. The switch then handles authentication and authorization. No accounting is available in this configuration.

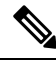

To secure the switch for HTTP access by using AAA methods, you must configure the switch with the **ip http authentication aaa** global configuration command. Configuring AAA authentication does not secure the switch for HTTP access by using AAA methods. **Note**

Follow these steps to configure AAA to operate without a server by setting the switch to implement AAA in local mode:

#### **SUMMARY STEPS**

- **1. enable**
- **2. configure terminal**
- **3. aaa new-model**
- **4. aaa authentication login default local**
- **5. aaa authorization exec local**
- **6. aaa authorization network local**
- **7. username** *name* [**privilege** *level*] {**password** *encryption-type password*}
- **8. end**
- **9. show running-config**

**10. copy running-config startup-config**

### **DETAILED STEPS**

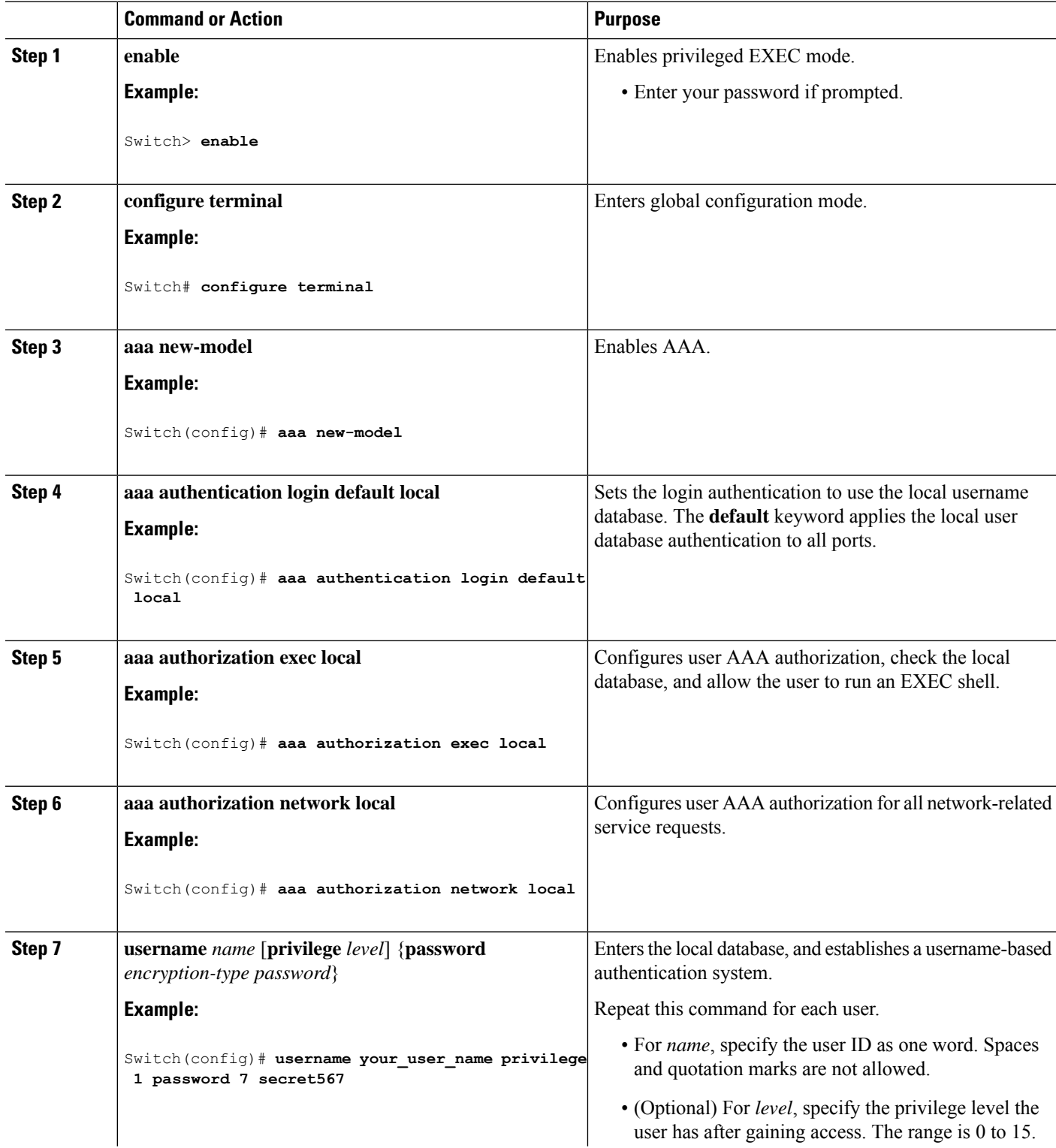

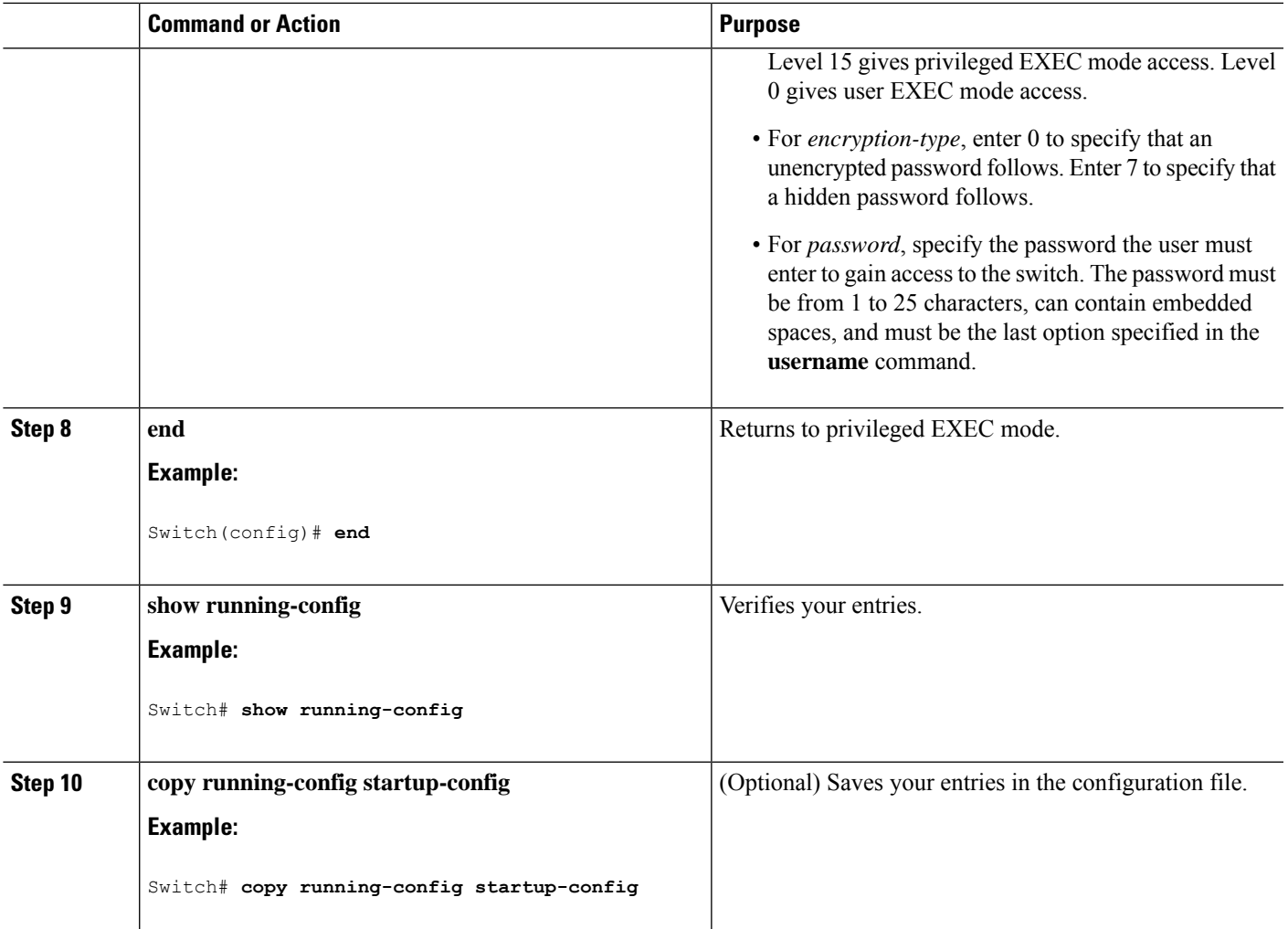

#### **Related Topics**

SSH Servers, Integrated Clients, and [Supported](b_1523e_consolidated_2960x_cg_chapter34.pdf#nameddest=unique_753) Versions [TACACS+](b_1523e_consolidated_2960x_cg_chapter30.pdf#nameddest=unique_743) and Switch Access [RADIUS](b_1523e_consolidated_2960x_cg_chapter31.pdf#nameddest=unique_766) and Switch Access [Setting](b_1523e_consolidated_2960x_cg_chapter34.pdf#nameddest=unique_830) Up the Switch to Run SSH SSH [Configuration](b_1523e_consolidated_2960x_cg_chapter34.pdf#nameddest=unique_831) Guidelines

### <span id="page-2-0"></span>**Monitoring Local Authentication and Authorization**

To display Local Authentication and Authorization configuration, use the **show running-config** privileged EXEC command.

## <span id="page-3-0"></span>**Additional References**

### **Error Message Decoder**

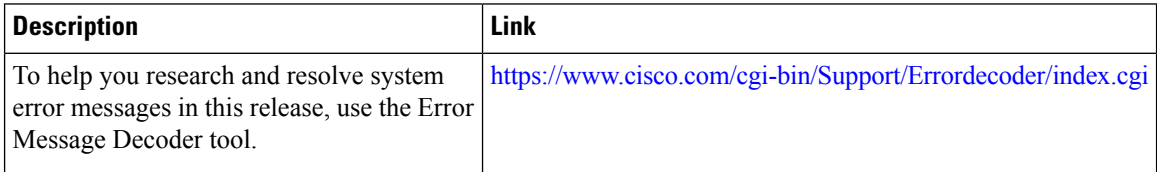

#### **MIBs**

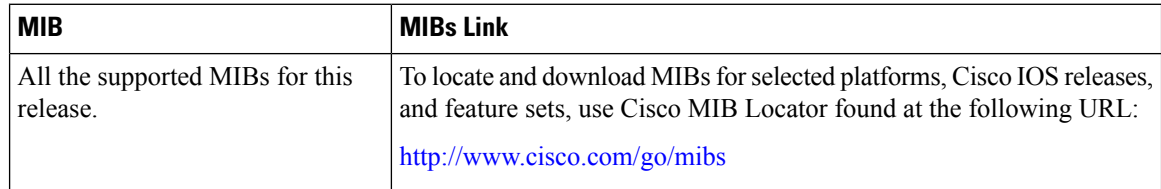

### **Technical Assistance**

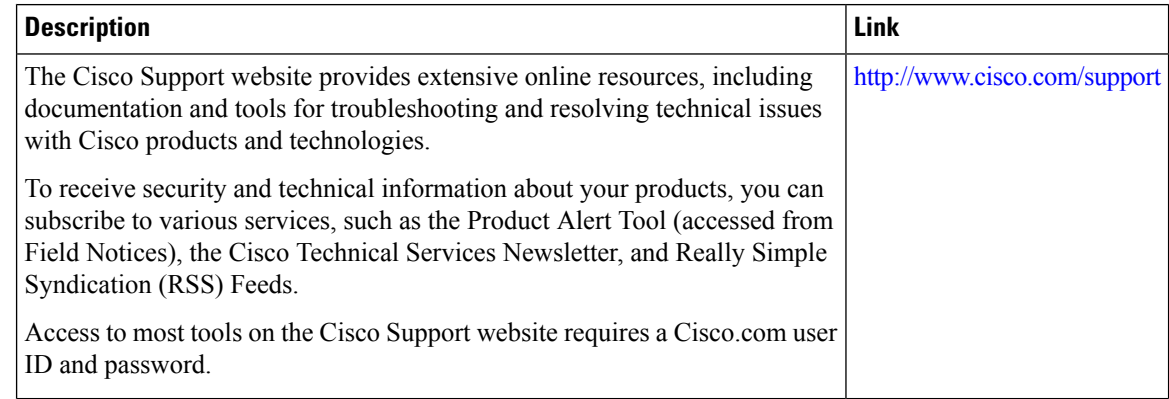

# <span id="page-3-1"></span>**Feature Information for Local Authentication and Authorization**

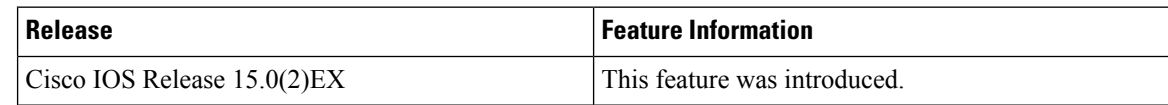